## Create Account with MTAC Learning Center

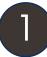

## Click on the URL link provided: <a href="https://go.uillinois.edu/MTAC">https://go.uillinois.edu/MTAC</a>

| MTAC Learning Center Learning Management System New Learner Signup |                     |
|--------------------------------------------------------------------|---------------------|
|                                                                    |                     |
| First Name *                                                       | Last Name *         |
| Jane                                                               | Doe                 |
| Email ID *                                                         |                     |
| JaneDoe@institution.com                                            |                     |
| Password *                                                         |                     |
| •••••                                                              |                     |
| Confirm Password *                                                 |                     |
| •••••                                                              |                     |
| Register                                                           | Already registered? |

2

Fill out all required fields, then click the **Register** button.

Your email must be verified. Please check your inbox for a Welcome email with a verification link. Once your email has been verified, you will be logged into your account.

Hello Jane Doe,

You have been enrolled into Adobe Captivate Prime, the learning platform for the Medicaid Technical Assistance Center.

Click here to verify and log in to your account.

Use your account to sign up for self-paced and virtual classroom courses! If you encounter any issues creating an account, contact:

omi.training@uillinois.edu

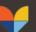